acts as the I<sup>2</sup>C master.

DESIGNATION

C1, C12, C14,

C55, C56

C2, C3

C4

C5–C10, C17, C18, C21–C38,

C41-C50. C53.

C59-C64,

C66-C69

C11, C13, C39,

C40, C57

C15, C16

C19, C20, C51,

C52

**General Description** 

DESCRIPTION 10µF ±10%, 16V X5R ceramic

KEMET C0805C106K4PACTU 22pF ±5%, 50V C0G ceramic

Murata GRM1885C1H220J 0.033µF ±10%, 16V X5R ceramic

Taiyo Yuden EMK107BJ333KA

0.1µF ±10%, 16V X7R ceramic

1µF ±10%, 16V X5R ceramic

The MAX9598 evaluation kit (EV kit) is an assembled

and tested printed-circuit board (PCB) used to evaluate

the MAX9598 dual SCART audio/video switch matrix. It

routes audio, video, and control signals between a settop box decoder chip and the VCR/TV SCART connec-

tors. The on-board microcontroller, which is connected

to the PC through the universal serial bus (USB) port.

The EV kit also includes Windows 2000/XP/Vista®-com-

patible software that provides a simple user interface

for exercising the MAX9598 features. The program is

menu driven and offers a graphical user interface (GUI) complete with control buttons and status displays. The

capacitors (0805)

capacitors (0603)

capacitor (0603)

capacitors (0603)

capacitors (0603)

capacitors (0603)

capacitors (0805)

TDK C1608X7R1C104K

TDK C1608X5R1C105K 10pF ±5%, 50V C0G ceramic

Murata GRM1885C1H100J 1µF ±10%, 16V X7R ceramic

TDK C2012X7R1C105K

EV kit comes with the MAX9598CTL+ installed.

QTY

5

2

1

46

5

2

4

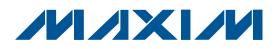

## **MAX9598 Evaluation Kit**

### \_Features

- Windows 2000/XP/Vista (32-Bit)-Compatible Software
- VCR/TV SCART Connectors
- On-Board Microcontroller to Generate I<sup>2</sup>C Commands
- ♦ Easy-to-Use, Menu-Driven Software
- USB-PC Connection (Cable Included)

## **\_Ordering Information**

| PART          | ТҮРЕ   |
|---------------|--------|
| MAX9598EVKIT+ | EV Kit |

+Denotes lead-free and RoHS-compliant.

## Component List

| DESIGNATION                                                                        | QTY | DESCRIPTION                                                                                                |  |
|------------------------------------------------------------------------------------|-----|----------------------------------------------------------------------------------------------------|--|
| C54, C58                                                                           | 2   | 0.47µF ±10%, 16V X7R ceramic<br>capacitors (0603)<br>Murata GRM188R71C474K                                 |  |
| C65                                                                                | 0   | Not installed, capacitor (0603)                                                                            |  |
| D1-D20                                                                             | 20  | 100V, 200mA, high-conductance,<br>ultra-fast diodes (SOT23)<br>Central Semiconductor CMPD7000<br>LEAD FREE |  |
| D21                                                                                | 0   | Not installed (SOT23)                                                                                      |  |
| ENC_B_IN,<br>ENC_C_IN,<br>ENC_G_IN,<br>ENC_R/C_IN,<br>ENC_Y/CVBS_IN,<br>VCR_R/C_IN | 7   | 75Ω BNC female jacks, 4-pin,<br>0.250in spacing (top mount)                                                |  |
| H1                                                                                 | 0   | Not installed, 2 x 5-pin header                                                                            |  |
| JU1                                                                                | 1   | 5-pin header                                                                                               |  |
| JU2–JU7                                                                            | 6   | 3-pin headers                                                                                              |  |
| L1                                                                                 | 1   | Ferrite bead (0603)<br>TDK MMZ1608R301A                                                                    |  |
| P1                                                                                 | 1   | USB series type-B right-angle PC mount receptacle                                                          |  |

| Windows  | Vista is a  | reaistered | trademark | of Microsoft | t Corp |
|----------|-------------|------------|-----------|--------------|--------|
| 11100110 | v 1010 10 0 | regiotorea | uadonian  | 01 10100001  | ourp.  |

## M/IXI/M

Maxim Integrated Products 1

Evaluates: MAX9598

For pricing, delivery, and ordering information, please contact Maxim Direct at 1-888-629-4642, or visit Maxim's website at www.maxim-ic.com.

| m       |
|---------|
| ~       |
| 5       |
| 5       |
| ~       |
| 9       |
| X       |
|         |
|         |
|         |
|         |
|         |
|         |
|         |
| Si      |
| :Se     |
| es      |
| ates:   |
| es      |
| ates    |
| ates    |
| ates    |
| aluates |
| aluates |

| DESIGNATION                           | QTY | DESCRIPTION                                                      |  |
|---------------------------------------|-----|------------------------------------------------------------------|--|
| P2, P3                                | 2   | SCART connectors (side-entry PCB<br>mount)<br>KYCON K-SCARTX-021 |  |
| P4                                    | 1   | RCA phono jack (side-entry PCB mount), white                     |  |
| P5                                    | 1   | RCA phono jack (side-entry PCB mount), red                       |  |
| R1, R2                                | 2   | 27Ω ±5% resistors (0603)                                         |  |
| R3, R31, R32,<br>R33                  | 4   | 1.5k $\Omega$ ±5% resistors (0603)                               |  |
| R4                                    | 1   | 470Ω ±5% resistor (0603)                                         |  |
| R5                                    | 1   | 2.2k $\Omega$ ±5% resistor (0603)                                |  |
| R6                                    | 1   | $10k\Omega \pm 5\%$ resistor (0603)                              |  |
| R7                                    | 1   | 169k $\Omega$ ±1% resistor (0603)                                |  |
| R8                                    | 1   | 100k $\Omega$ ±1% resistor (0603)                                |  |
| R9-R13                                | 0   | Not installed, resistors—shorted by PCB trace (0402)             |  |
| R14, R17,<br>R20–R30,<br>R34–R55, R68 | 36  | $75\Omega \pm 5\%$ resistors (0603)                              |  |
| R15, R18                              | 2   | 7.68k $\Omega$ ±1% resistors (0603)                              |  |
| R16, R19                              | 2   | $2.55$ k $\Omega \pm 1\%$ resistors (0603)                       |  |
| R56, R58                              | 2   | $6.65 k\Omega \pm 1\%$ resistors (0603)                          |  |
| R57, R59                              | 2   | $4.53$ k $\Omega \pm 1\%$ resistors (0603)                       |  |
| R60, R61                              | 2   | $5.60$ k $\Omega \pm 1\%$ resistors (0603)                       |  |
| R62-R67                               | 0   | Not installed, resistors—shorted by PCB trace (0603)             |  |

## **Component List (continued)**

| DESIGNATION | QTY | DESCRIPTION                                                                                              |  |
|-------------|-----|----------------------------------------------------------------------------------------------------|--|
| U1          | 1   | Dual SCART audio/video switch matrix<br>(40-pin thin QFN-EP*, 6mm x 6mm x<br>0.8mm)<br>Maxim MAX9598CTL+ |  |
| U2          | 1   | Microcontroller<br>(68-pin QFN-EP*, 10mm x 10mm)<br>Maxim MAXQ2000-RAX+                                  |  |
| U3          | 1   | LDO regulator (5-pin SC70)<br>Maxim MAX8511EXK25+                                                        |  |
| U4          | 1   | Adjustable output LDO regulator<br>(5-pin SC70)<br>Maxim MAX8512EXK+                                     |  |
| U5          | 1   | UART-to-USB converter<br>(32-pin TQFP-L, 7mm x 7mm)<br>FTDI FT232BL                                      |  |
| U6          | 1   | 93C46 type 3-wire EEPROM<br>(8-pin SO)<br>Atmel AT93C46A-10SU-2.7                                        |  |
| Y1          | 1   | 16MHz crystal (HCM49)                                                                                    |  |
| Y2          | 1   | 6MHz crystal (HCM49)                                                                                     |  |
|             | 7   | Shunts                                                                                                   |  |
| _           | 1   | USB high-speed A-to-B cables,<br>5ft (1.5m)                                                              |  |
| _           | 1   | PCB: MAX9598 Evaluation Kit+                                                                             |  |

\*EP = Exposed pad.

## **Component Suppliers**

M/X/M

| SUPPLIER                    | PHONE        | WEBSITE               |
|-----------------------------|--------------|-----------------------|
| Central Semiconductor Corp. | 631-435-1110 | www.centralsemi.com   |
| KEMET Corp.                 | 864-963-6300 | www.kemet.com         |
| KYCON, Inc.                 | 888-592-6622 | www.kycon.com         |
| Murata Mfg. Co., Ltd.       | 770-436-1300 | www.murata.com        |
| Taiyo Yuden                 | 800-348-2496 | www.t-yuden.com       |
| TDK Corp.                   | 847-803-6100 | www.component.tdk.com |

Note: Indicate that you are using the MAX9598 when contacting these component suppliers.

## MAX9598 EV Kit Files

| FILE                | DESCRIPTION                                |  |  |
|---------------------|--------------------------------------------|--|--|
| INSTALL.EXE         | Installs the EV kit files on your computer |  |  |
| MAX9598.EXE         | Application program                        |  |  |
| FTD2XX.INF          | USB driver file                            |  |  |
| UNINST.INI          | Uninstalls the EV kit software             |  |  |
| USB_Driver_Help.PDF | USB driver installation help file          |  |  |

### \_\_\_Quick Start

#### **Recommended Equipment**

Before beginning, the following equipment is needed:

- MAX9598 EV kit (USB cable included)
- A user-supplied Windows 2000/XP/Vista-compatible PC with a spare USB port
- 12V/100mA DC power supply (V12)
- 3.3V/250mA DC power supply (VVID)
- 3.3V/100mA DC power supply (VAUD)
- DVD player with S-video, composite, or RGB outputs
- S-video to BNC Y connector

**Note:** In the following sections, software-related items are identified by bolding. Text in **bold** refers to items directly from the EV kit software. Text in **bold and under-lined** refers to items from the Windows operating system.

#### **Procedure**

The MAX9598 EV kit is fully assembled and tested. Follow the steps below to verify board operation. **Caution: Do not turn on power supplies until all connections are made.** 

- Visit www.maxim-ic.com/evkitsoftware to download the latest version of the EV kit software, 9598Rxx.ZIP. Save the EV kit software to a temporary folder and uncompress the ZIP file.
- 2) Install the EV kit software on your computer by running the INSTALL.EXE program inside the temporary folder. The program files are copied and icons are created in the Windows <u>Start I Programs</u> menu.
- 3) Verify that all jumpers (JU1–JU7) are in their default positions, as shown in Tables 1 and 2. **Do not turn on the power until all connections are made.**
- Connect the 12V/100mA DC power supply to the V12 and the V12GND pads on the MAX9598 EV kit board.

## **MAX9598 Evaluation Kit**

- 5) Connect the 3.3V/250mA DC power supply to the VVID and the GNDVID pads on the MAX9598 EV kit board.
- Connect the 3.3V/100mA DC power supply to the VAUD and the GNDAUD pads on the MAX9598 EV kit board.
- 7) Connect the GNDVID and GNDAUD pads together at the board.
- 8) Connect the V12GND and GNDAUD pads together at the board.
- 9) Connect the DIGGND and GNDAUD pads together at the board.
- 10) Connect the DVD player output to the appropriate ENC input(s).
- 11) Connect a VCR to the VCR (P2) SCART connector.
- 12) Connect a TV to the TV (P3) SCART connector.
- 13) Connect the USB cable from the PC to the EV kit board. A <u>New Hardware Found</u> windows pops up when installing the USB driver for the first time. If you do not see a window that is similar to the one described above after 30s, remove the USB cable from the board and reconnect it. Administrator privileges are required to install the USB device driver on Windows.
- 14) Follow the directions of the <u>Add New Hardware</u> <u>Wizard</u> to install the USB device driver. Choose the <u>Search for the best driver for your device</u> option. Specify the location of the device driver to be <u>C:\Program Files\MAX9598</u> (default installation directory) using the <u>Browse</u> button. During device driver installation, Windows may show a warning message indicating that the device driver Maxim uses does not contain a digital signature. This is not an error condition and it is safe to proceed with installation. Refer to the USB\_Driver\_Help.PDF document included with the software for additional information.
- 15) Turn on the power supplies.
- 16) Start the EV kit software by opening its icon in the <u>Start I Programs</u> menu. The EV kit software main window appears, as shown in Figure 1. Observe as the program automatically detects the address of the MAX9598 and starts the main program.

### Detailed Description of Software

#### **User Interface**

The user interface (Figure 1) is easy to operate. Use the mouse, or press the tab key to navigate with the arrow keys. Each of the buttons correspond to bits in the command and configuration bytes. By pressing them, the correct I<sup>2</sup>C-compatible write operation is generated to update the internal registers of the MAX9598. The **Interface** group box indicates the current I<sup>2</sup>C-compatible **Device Address**, **Register Address Sent**, and the **Data Sent/Received** for the last read/write operation. This data is used to confirm proper device operation.

The MAX9598 EV kit software splits and groups the functions of the MAX9598 into three separate categories. **TV**, **VCR**, and **Configuration** functions can be accessed by selecting the appropriate tab at the top

left of the MAX9598 EV kit software main window. The **TV** and **VCR** tab sheets of the MAX9598 EV kit software are again split into two sections, **Video Control** and **Audio Control**.

The device status registers (refer to the MAX9598 IC data sheet for status register information) are displayed in the **MAX9598 Status** group box and the **Video Activity Status** group box at the bottom right of the main window. To read the status register, press the **Read Status** button, or check the **Automatic Status Read** checkbox to automatically read the status register every 250ms. The **Interrupt Status** group box allows the user to detect interrupts by checking the **Interrupt Enable** checkbox.

Press the **POR Reset** button to reset the MAX9598 registers and EV kit software to their power-on-reset configuration.

### Table 1. Shunt Setting for SMBus/I<sup>2</sup>C Address (JU1)

| SHUNT<br>POSITION | DEV_ADDR | B7 | B6 | B5 | В4 | В3 | B2 | B1 | В0  | WRITE ADDRESS<br>(HEX) | READ ADDRESS<br>(HEX) |
|-------------------|----------|----|----|----|----|----|----|----|-----|------------------------|-----------------------|
| 1-2*              | VDD      | 1  | 0  | 0  | 1  | 0  | 1  | 1  | R/W | 0x96                   | 0x97                  |
| 1-3               | SCL      | 1  | 0  | 0  | 1  | 1  | 0  | 0  | R/W | 0x98                   | 0x99                  |
| 1-4               | DIGGND   | 1  | 0  | 0  | 1  | 0  | 1  | 0  | R/W | 0x94                   | 0x95                  |
| 1-5               | SDA      | 1  | 0  | 0  | 1  | 1  | 0  | 1  | R/W | 0x9A                   | 0x9B                  |

\*Default position.

### Table 2. MAX9598 EV Kit Jumper Description (JU2–JU7)

| JUMPER                                | SHUNT<br>POSITION                       | DESCRIPTION                                                                                 |  |  |  |  |
|---------------------------------------|-----------------------------------------|---------------------------------------------------------------------------------------------|--|--|--|--|
|                                       | 1-2*                                    | Connect to 1.2V <sub>RMS</sub> FS.                                                          |  |  |  |  |
| JU2                                   | 2-3                                     | Connect to 1.1V <sub>RMS</sub> FS.                                                          |  |  |  |  |
| JU3                                   | 1-2*                                    | Connect to 1.2V <sub>RMS</sub> FS.                                                          |  |  |  |  |
| 103                                   | 2-3                                     | Connect to 1.1V <sub>RMS</sub> FS.                                                          |  |  |  |  |
| JU4                                   | 1-2*                                    | Connect to on-board SDA.                                                                    |  |  |  |  |
| 504                                   | 2-3                                     | -3 Connect to user-supplied SDA.                                                            |  |  |  |  |
| 11.15                                 | 1-2*                                    | Connect to on-board SCL.                                                                    |  |  |  |  |
| JU5 2-3 Connect to user-supplied SCL. |                                         |                                                                                             |  |  |  |  |
| JU6                                   | 1-2*                                    | Connect the MAX9598's interrupt output to the on-board MAXQ2000's on-board interrupt input. |  |  |  |  |
| 100                                   | 2-3 Connect to user-supplied interrupt. |                                                                                             |  |  |  |  |
| 11.17                                 | 1-2*                                    | Connect to on-board +3.3V supply.                                                           |  |  |  |  |
| JU7                                   | 2-3                                     | Connect to user-supplied +3.3V.                                                             |  |  |  |  |

\*Default position.

| TV VCR Configuration                      |                        | _Interface                                                        |
|-------------------------------------------|------------------------|-------------------------------------------------------------------|
|                                           |                        | Device Address 0x96h 🔽                                            |
| Video Control<br>TV_Y/CVBS_OUT TV_R/C_OUT | Input Source           | Register Address Sent: ALL<br>Data Sent/Received: POR DEFAULT     |
| Mute (POR) Mute (POR)                     | Mute (POR)             |                                                                   |
| TV_G_OUT TV_B_OUT                         |                        | Read Status 🔲 Automatic Status Rea                                |
| Mute (POR) Mute (POR)                     |                        | POR Reset                                                         |
|                                           |                        | MAX9598 Status                                                    |
|                                           |                        | TV Status: (LOW) Internal                                         |
|                                           |                        | VCR Status: (LOW) Internal                                        |
| Slow Switching                            |                        | Power Status: Normal                                              |
| LOW-Internal Source (POR)                 |                        | Video Activity Status                                             |
| Fast Switching                            | Mute                   | TV CVBS Input Video Detection: FALS                               |
| 0V(POR) ▼                                 | Zero Crossing Detector | TV CVBS Output Load: FALS<br>VCR CVBS Input Video Detection: FALS |
|                                           |                        | VCR CVBS Output Load: FALS                                        |
|                                           | nterrupt Status        | ENCY_IN Input Video Dectection: FALS                              |
|                                           |                        | ENCY Input Video Detection: FALS                                  |

Figure 1. MAX9598 EV Kit Software Main Window (TV Control Tab)

#### **TV Controls (Video Control)**

The **Video Control** group box of the MAX9598 EV kit software (Figure 1) allows the user to reroute selected signals to the TV SCART connector. Other functions, such as **Fast Switching** and **Slow Switching**, can also be changed through the **Video Control** group box. Manipulate the drop-down lists to achieve the desired result.

#### **TV** Controls (Audio Control)

The Audio Control group box of the MAX9598 EV kit software allows the user to adjust various audio characteristics of the TV output. Input Source, Mute, and Zero Crossing Detector can also be accessed from the Audio Control group box (refer to the MAX9598 IC data sheet for a description of each of these functions).

| TV     VCR     Configuration       -Video Control     Audio Control       VCR_Y/CVBS_OUT     VCR_R/C_OUT     Input Source                                 | Device Address 0x96h  Register Address Sent: ALL Data Sent/Received: POR DEFAULT                                                                                                    |
|----------------------------------------------------------------------------------------------------|----------------------------------------------------------------------------------------------------|
| Mute (POR)       Mute (POR)         Chrominance Bias at VCR_R/C_IN         Slow Switching         LOW- Internal Source (POR)         Pulldown VCR_R/C_OUT | Read Status       Automatic Status Read         POR Reset       MAX9598 Status         TV Status:       (LOW) Internal         VCR Status:       (LOW) Internal         Power Status:       Normal         Video Activity Status       TV CVBS Input Video Detection:         TV CVBS Output Load:       FALSE         VCR CVBS Input Video Detection:       FALSE |
| Interrupt Status                                                                                                    | lear VCR CVBS Output Load: FALSE<br>ENCY_IN Input Video Dectection: FALSE<br>ENCY Input Video Detection: FALSE                                                                                                    |

Figure 2. MAX9598 EV Kit Software Main Window (VCR Control Tab)

#### VCR Controls (Video Control)

The VCR tab sheet of the MAX9598 EV kit software is shown in Figure 2. SCART output signals (VCR\_Y/ CVBS\_OUT and VCR\_R/C\_OUT), Chrominance Bias at VCR\_R/C\_IN, Slow Switching, and Pulldown VCR\_R/C\_OUT functions can all be accessed through the Video Control group box.

#### VCR Controls (Audio Control)

Adjust the **Input Source** through the **Audio Control** group box of the MAX9598 EV kit software.

#### **Configuration Controls**

Selecting the **Configuration** tab sheet (Figure 3) of the MAX9598 EV kit software allows the user to adjust configuration features of the MAX9598. Checking desired checkboxes in the **Output Enable** group box will enable selected outputs of the MAX9598. The **Operating Modes** group box allows the user to select one of four power modes. A bias voltage can also be applied at the R/C input of the encoder (**Chrominance Bias at ENC\_R/C\_IN**). The EV kit software checks to see if the slave is present every second. Checking the **Disable I2C Activity** checkbox will stop activity between the microcontroller and the MAX9598 when the software is idle.

| TV       VCR       Configuration         Output Enable       TVOUT_FS         TV_Y/CVBS_OUT       TV_B_OUT         TV_B_OUT       TV_G_OUT         TV_R/C_OUT       VCR_R/C_OUT         VCR_Y/CVBS_OUT       VCR_Y/CVBS_OUT         Other the second second seco | □ Shutdown<br>□ Shutdown<br>□ Low Power<br>□ Full Power (with input load detection)<br>☑ Full Power (without input load detection)<br>IN | Device Address 0x96h<br>Register Address Sent: ALL Data Sent/Received: POR DEFAULT<br>Read Status  Automatic Status Rea POR Reset<br>MAX9598 Status TV Status: (LOW) Internal VCR Status: (LOW) Internal Power Status: Normal<br>Video Activity Status TV CVBS Input Video Detection: FALS VCR CVBS Input Video Detection: FALS VCR CVBS Input Video Detection: FALS |
|----------------------------------------------------------------------------------------------------|----------------------------------------------------------------------------------------------------|----------------------------------------------------------------------------------------------------|
|                                                                                                    | Interrupt Status                                                                                                    | VCR CVBS Output Load: FAL<br>ENCY_IN Input Video Dectection: FAL<br>ENCY Input Video Detection: FAL                                                                                                    |

Figure 3. MAX9598 EV Kit Software Main Window (Configuration Control Tab)

#### Simple I<sup>2</sup>C Commands

There are two methods for communicating with the MAX9598: through the normal user-interface main window or through the I<sup>2</sup>C commands available by selecting the **Options I Interface (Advanced Users)** from the menu bar. A display pops up that allows the SMBus<sup>™</sup>/I<sup>2</sup>C-compatible protocols, such as **Read Byte** and **Write Byte**, to be executed. The only SMBus/I<sup>2</sup>Ccompatible protocols used by the MAX9598 are:

- 1 SMBusWriteByte(addr,cmd,data8)
- 4 SMBusReadByte(addr,cmd) → data8

The combo and edit boxes accept numeric data in hexadecimal and should be prefixed by 0x. See Figure 4 for an example of this tool.

In the example shown in Figure 4, the software is reading from device address 1001011 r/w binary and register address 0x01.

## 

## Detailed Description of Hardware

7

The MAX9598 EV kit is an assembled and tested PCB that demonstrates the features of the MAX9598 dual SCART audio/video switch matrix. It routes audio, video, and control signals between a set-top box decoder chip and the TV and VCR SCART connectors. All video connections are made through 75 $\Omega$  controlled-impedance traces. Connect a TV and VCR to the corresponding SCART connectors. The set-top box decoder video connections are made through the 75 $\Omega$  BNC jacks with the ENC prefix. Audio signals from the stereo audio DAC are connected to the white and red (P4 and P5) RCA phono jacks. Monitor the R/C inputs of the VCR connections through the VCR\_R/C\_IN BNC jack.

SMBus is a trademark of Intel Corp.

| onnection Bit Set/Cle            | ear 2-wire interfac | ce Logging Scripting an | d Data Acquisition     |          |
|----------------------------------|---------------------|-------------------------|------------------------|----------|
| evice Address<br>Target Device A | ddress: 0x96        | ▼ 1001011r/w            | Hunt for active lister | ners     |
| ieneral commands E               | EPROM data dum      | p SMBus register watch  | Low Level commands     |          |
|                                  |                     | Read/Write, EEPROM Re   |                        |          |
| 4 - SMBusReadByte(a              | addr,cmd) -> data8  | Ex Ex                   | ecute PASS             |          |
| Command byte: 0x01               | 🔽 Data Ou           | t { 0x00, 0xCD }        |                        | <b>-</b> |
| Byte count:                      | Data In:            | 0x04                    |                        | =        |
| Use SMBus PEC F                  | Packet Error Correc | tion byte               |                        |          |
|                                  |                     |                         |                        |          |
|                                  |                     |                         |                        |          |
|                                  |                     |                         |                        |          |
|                                  |                     |                         |                        |          |
|                                  |                     |                         |                        |          |

Figure 4. Example of a Simple SMBusReadByte Operation Using the Advance User Interface

#### **Address Selection**

Jumper JU1 sets the MAX9598 slave address. The default address is 1001 011Y (DEV\_ADDR = VDD). See Table 1 for a complete list of addresses.

#### **Audio Encoder Inputs**

Connect a stereo audio source that represents the encoder audio to P4 (left audio) and P5 (right audio). The Cirrus CS4334/5/8/9 and Burr-Brown PCM1742 are commonly used in set-top boxes to convert a digital I<sup>2</sup>S audio stream to analog-stereo audio signals. The full-scale audio level of the CS4334 is  $1.2V_{RMS}$ , while the full-scale audio level of the PCM1742 is  $1.1V_{RMS}$ . Both parts center their audio outputs in the middle of their analog supply voltage range.

The ENC\_INL and ENC\_INR inputs expect the incoming audio signal to have a full-scale of 0.5V<sub>RMS</sub> and to be centered around ground. Therefore, the audio signals

presented to P4 and P5 are AC-coupled and attenuated by a resistor-divider network. The amount of attenuation is determined by jumpers JU2 and JU3. If the shunt position is 1-2, the resistor-divider network attenuates a 1.2V<sub>RMS</sub> full-scale audio signal to a 0.5V<sub>RMS</sub> full-scale audio signal. If the shunt position is 2-3, the resistor-divider network attenuates a 1.1V<sub>RMS</sub> full-scale audio signal to a 0.5V<sub>RMS</sub> full-scale audio signal to a 0.5V<sub>RMS</sub> full-scale audio signal to a 0.5V<sub>RMS</sub> full-scale audio signal.

If the audio source does not have either a  $1.2 V_{RMS}$  or  $1.1 V_{RMS}$  full-scale signal, then the resistor-divider network can be adjusted to accommodate another full-scale audio level. For example, if the incoming audio signal is  $2 V_{RMS}$  full-scale, then the signal must be attenuated by a factor of 4. Set the shunt positions of JU2 and JU3 to 1-2. Change resistors R57 and R59 from a  $4.53 \mathrm{k}\Omega$  resistor to a  $2.2 \mathrm{k}\Omega$  resistor.

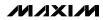

**MAX9598 Evaluation Kit** 

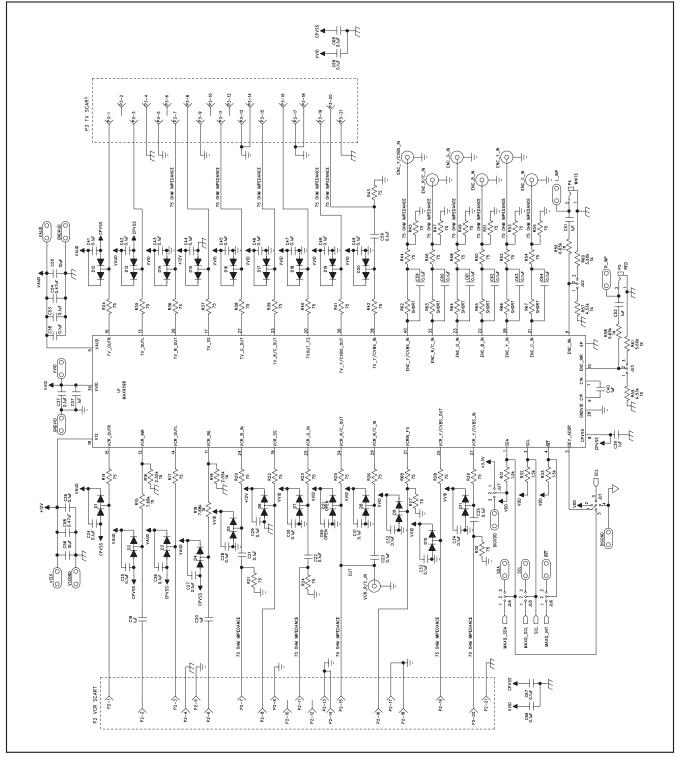

Figure 5a. MAX9598 EV Kit Schematic (Sheet 1 of 2)

M/X/M

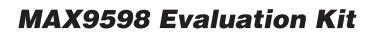

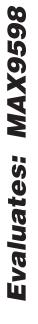

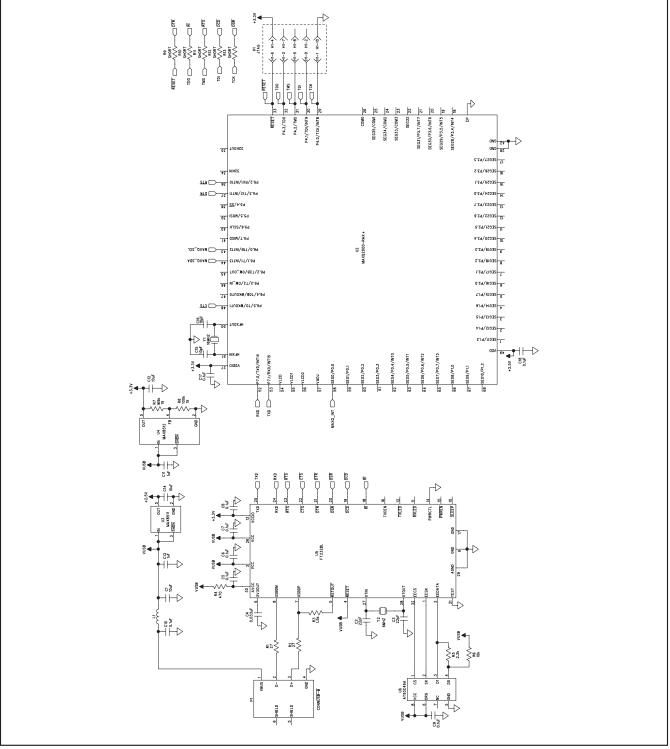

Figure 5b. MAX9598 EV Kit Schematic (Sheet 2 of 2)

M/IXI/M

**Evaluates: MAX9598** 

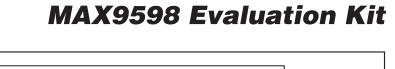

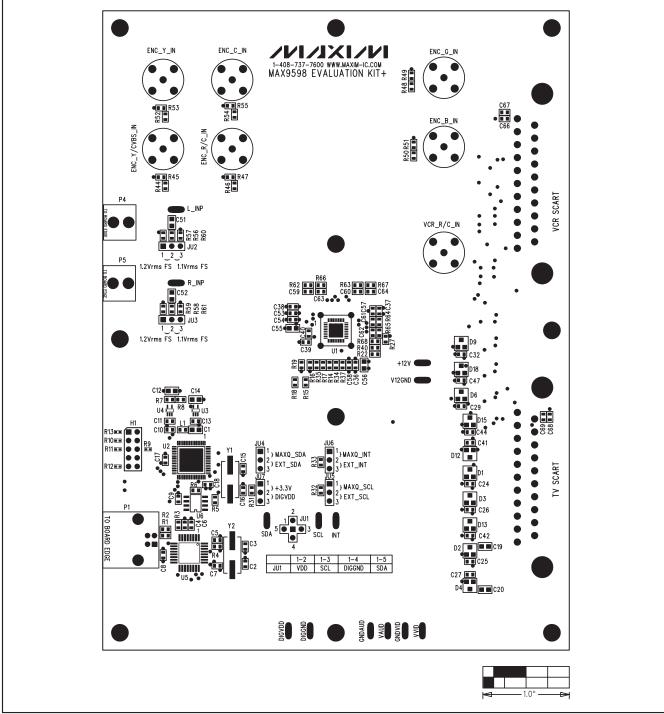

Figure 6. MAX9598 EV Kit Component Placement Guide—Component Side

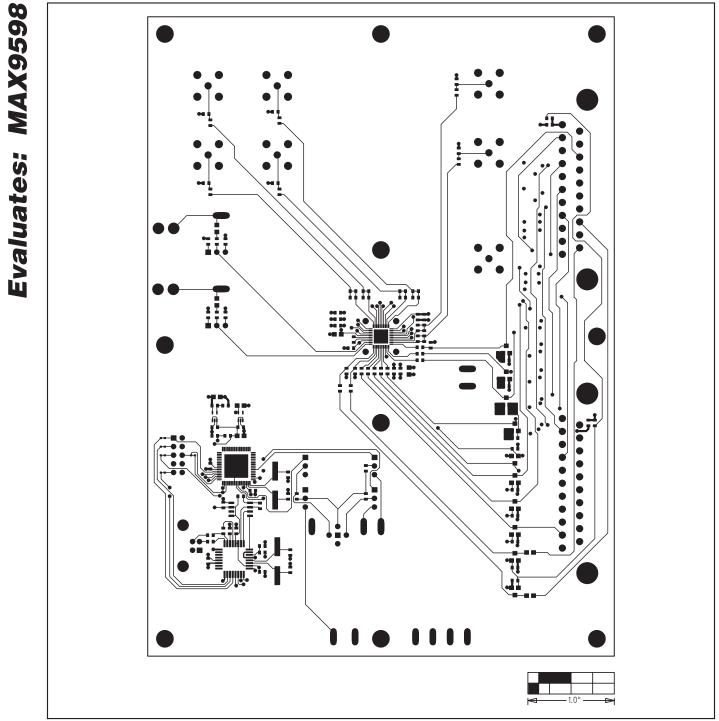

Figure 7. MAX9598 EV Kit Component PCB Layout—Component Side

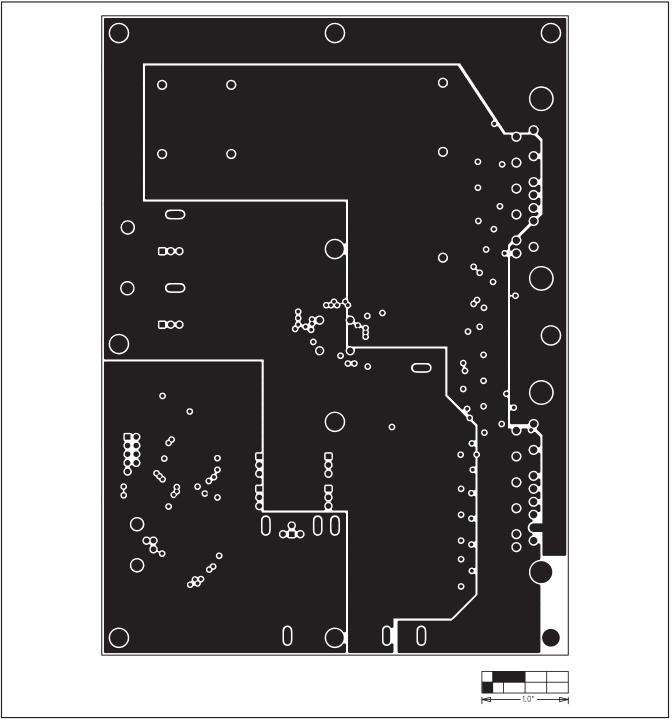

Figure 8. MAX9598 EV Kit PCB Layout—Inner Layer 2

M/XI/M

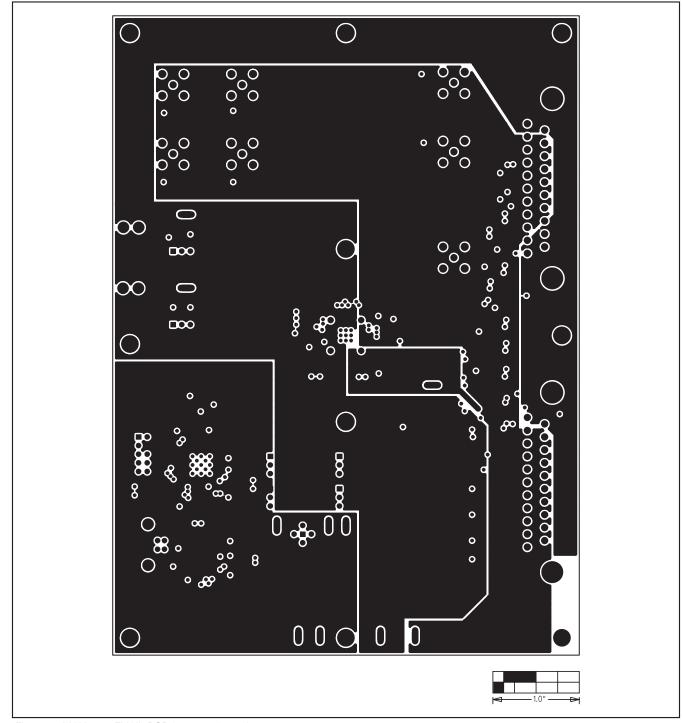

Figure 9. MAX9598 EV Kit PCB Layout—Inner Layer 3

14

5 ۲ ٩. .... 1 :

Figure 10. MAX9598 EV Kit PCB Layout—Solder Side

M/X/M

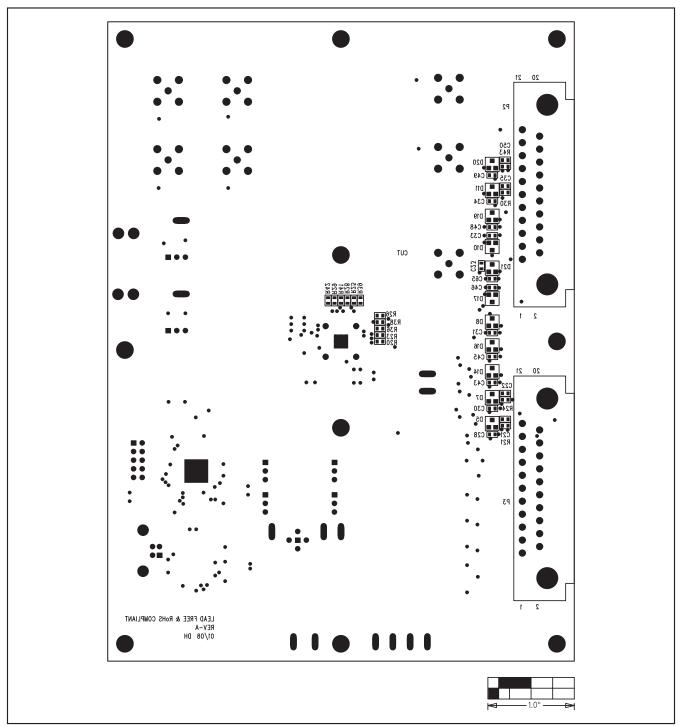

Evaluates: MAX9598

Figure 11. MAX9598 EV Kit Component Placement Guide—Solder Side

Maxim cannot assume responsibility for use of any circuitry other than circuitry entirely embodied in a Maxim product. No circuit patent licenses are implied. Maxim reserves the right to change the circuitry and specifications without notice at any time.

#### 16 \_\_\_\_\_Maxim Integrated Products, 120 San Gabriel Drive, Sunnyvale, CA 94086 408-737-7600

© 2008 Maxim Integrated Products

is a registered trademark of Maxim Integrated Products, Inc.